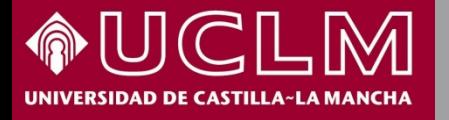

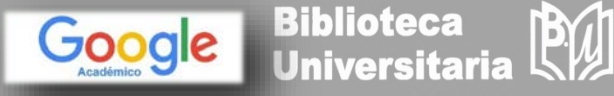

**Abril 2018**

# **Cómo se busca en Google Académico**

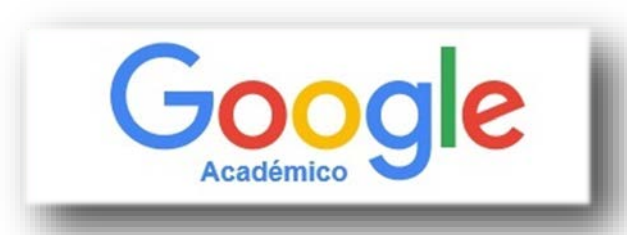

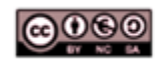

Material elaborado por la Biblioteca de la Universidad de Castilla-La Mancha y distribuido bajo Licencia Creative Commons Atribución-No comercial-Compartir igual 4.0 Internacional

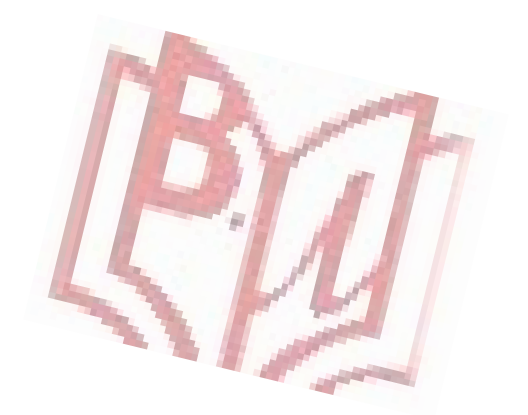

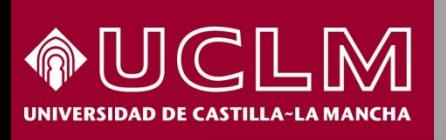

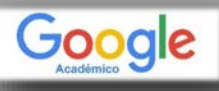

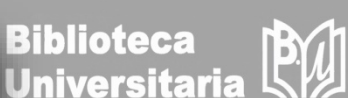

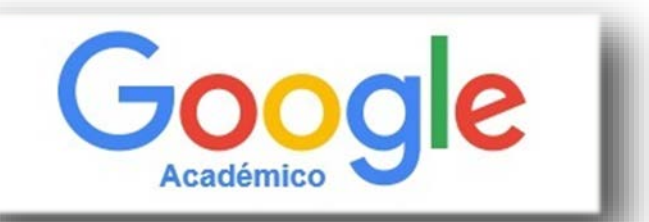

- Google Académico es un buscador especializado. Podremos encontrar tanto referencias bibliográficas, como citas, resúmenes o textos completos.
- Nos permitirá localizar documentos de carácter académico:
	- $\triangleright$  Libros
	- $\triangleright$  Tesis
	- $\triangleright$  Artículos científicos
	- $\triangleright$  Patentes
	- Materiales de congresos…
- $\triangleright$  Las fuentes de estos documentos son:
	- $\triangleright$  Editoriales universitarias
	- $\triangleright$  Asociaciones profesionales
	- Repositorios de universidades y de otras organizaciones académicas…
- Los resultados aparecen ordenados por relevancia, considerando el texto completo, el número de citas recibidas, el autor, la publicación fuente, etc.

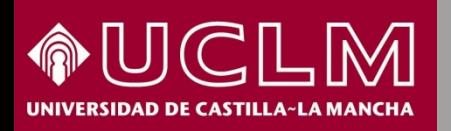

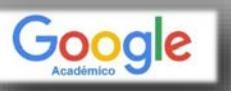

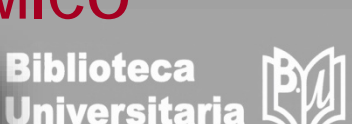

**Acceso: :** a través de las Bases de Datos de la [página](http://biblioteca.uclm.es/) web de la BU en el apartado Índices de [Impacto](http://biblioteca.uclm.es/bases_datos_impacto.html) y Citas, o en la dirección web: **[http://scholar.google.es](http://scholar.google.es/)**

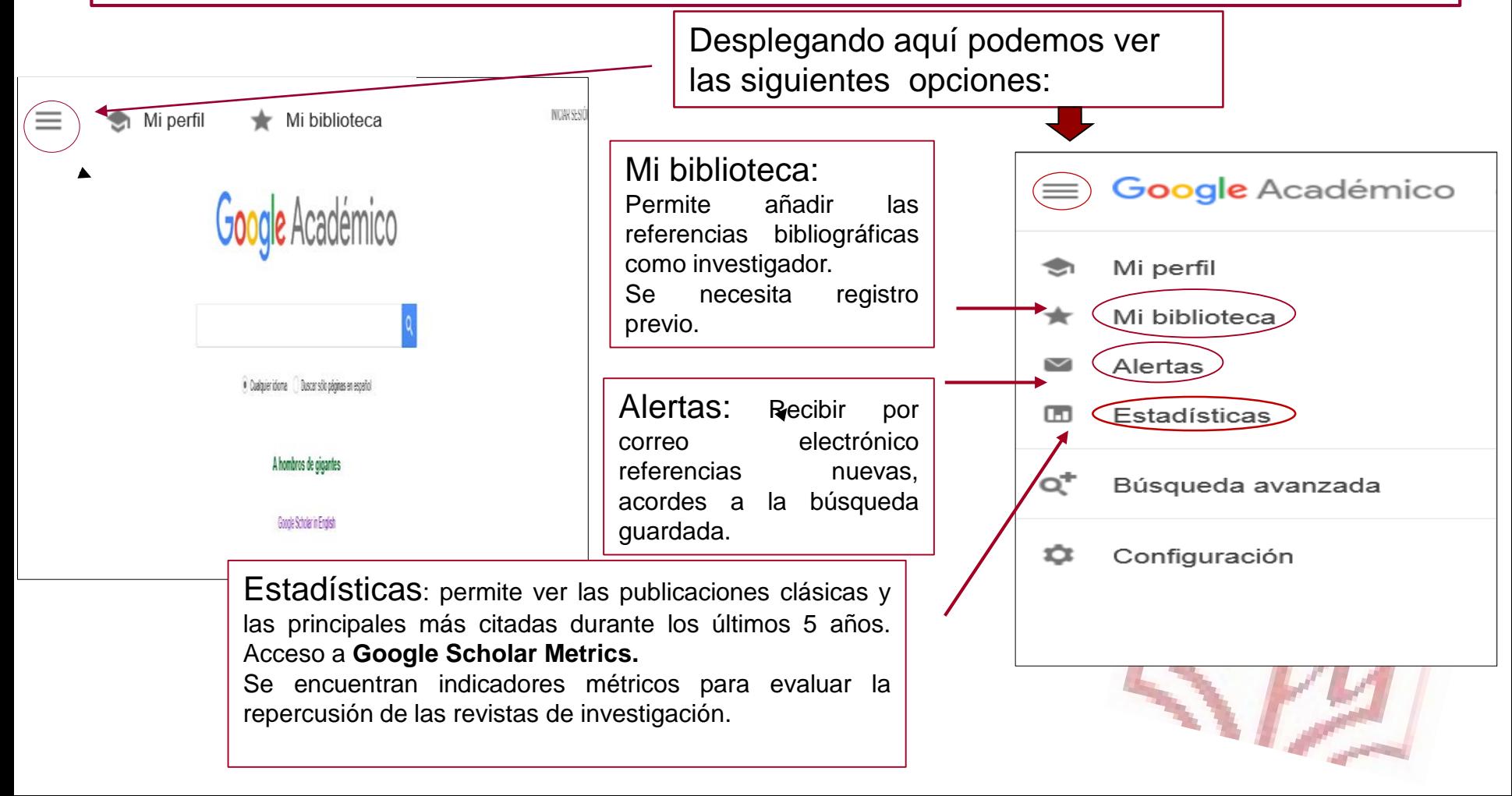

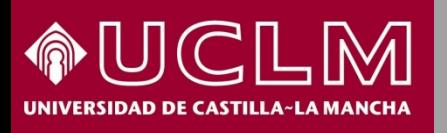

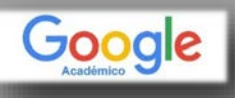

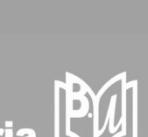

**Biblioteca** 

**Universitaria** 

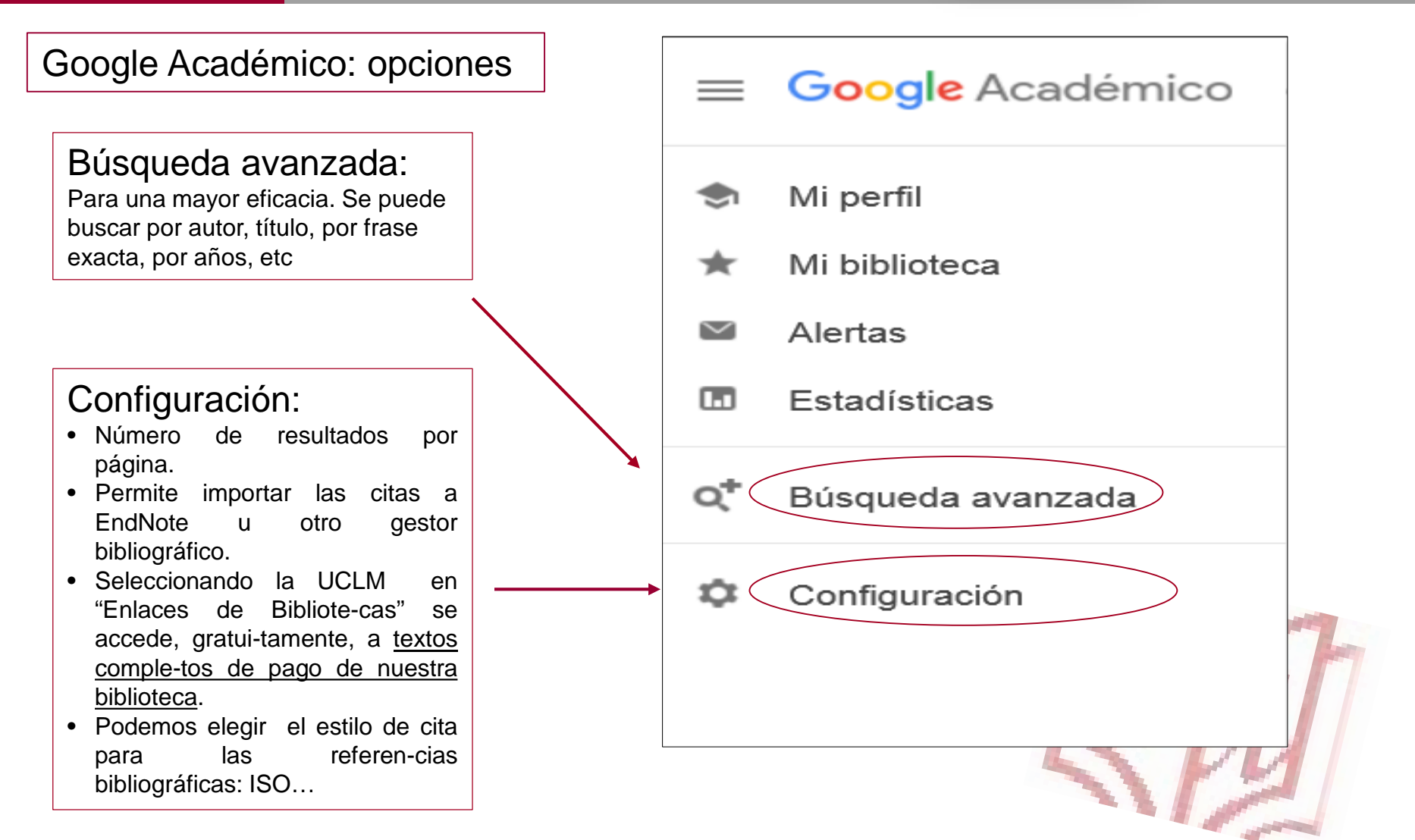

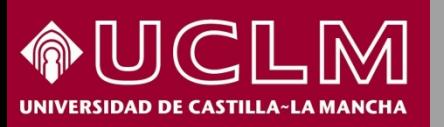

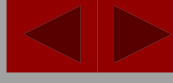

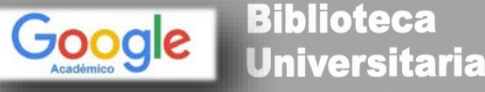

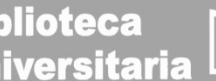

Configuración: Enlaces de Biblioteca

Tras la configuración en Google Académico se accederá al texto completo de una gran parte de los fondos suscritos por la Biblioteca de la Universidad de Castilla-La Mancha. Es necesario estar en la red de la UCLM o estar conectado a través de la de la [VPN.](http://biblioteca.uclm.es/biblioteca_virtual.html)

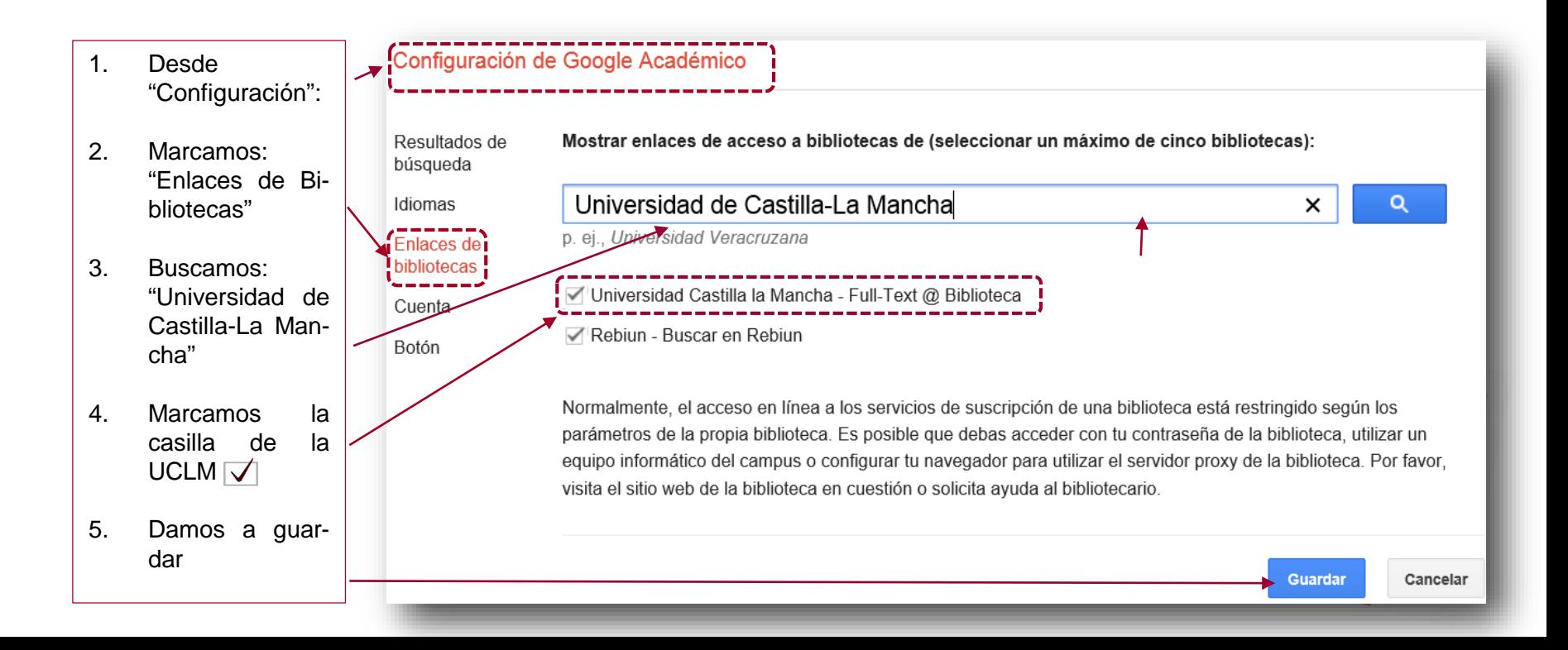

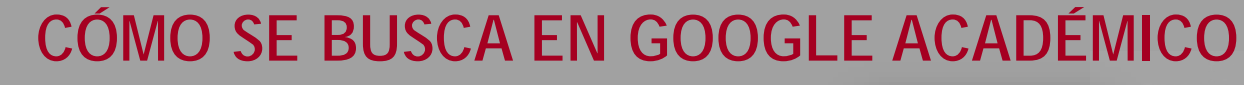

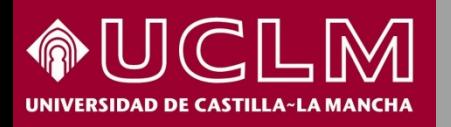

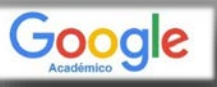

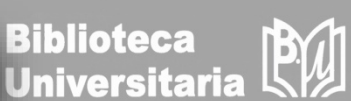

Búsqueda avanzada: posibilidades de búsqueda

Permite realizar una búsqueda más eficaz, obteniendo unos resultados más pertinentes.

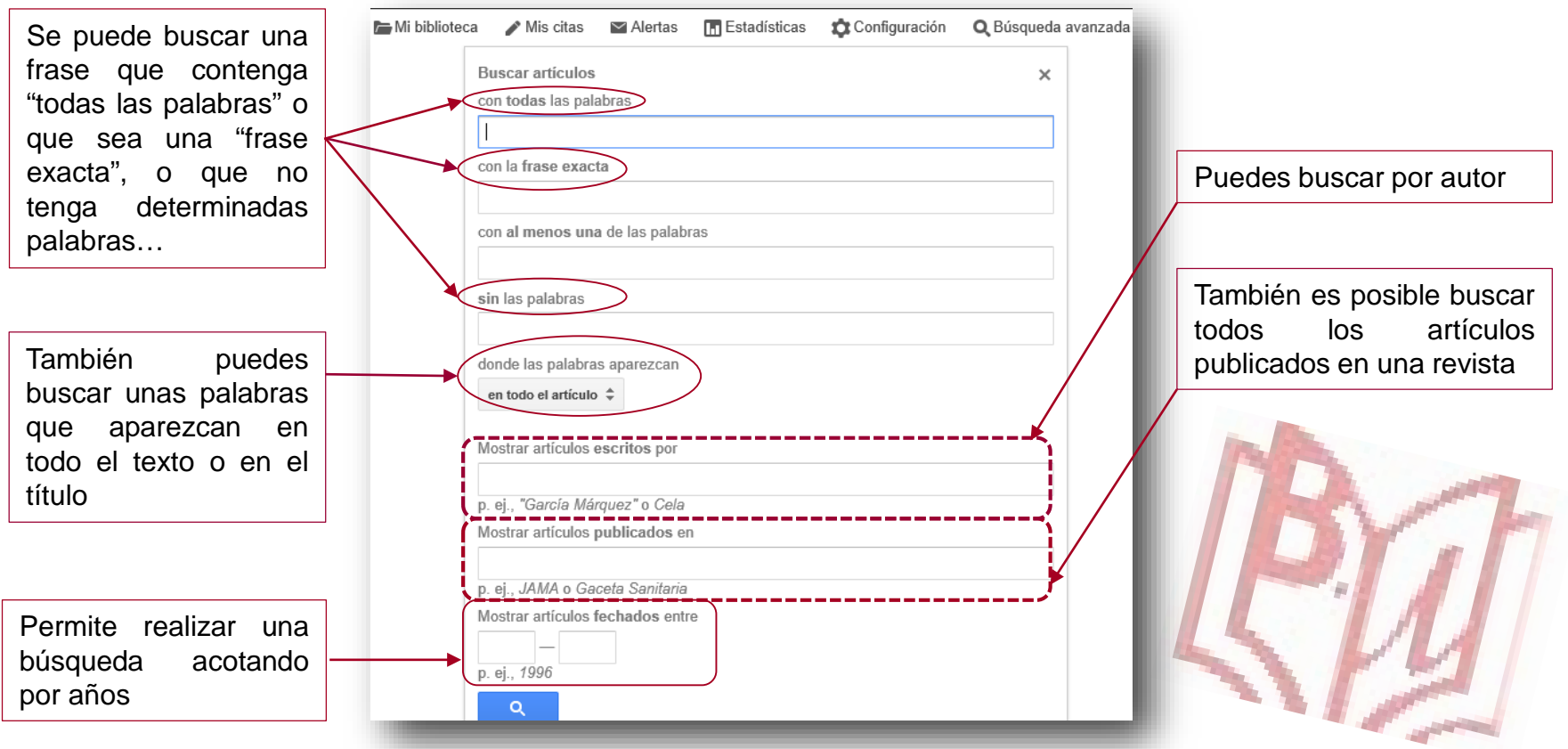

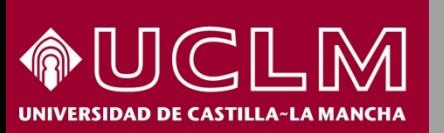

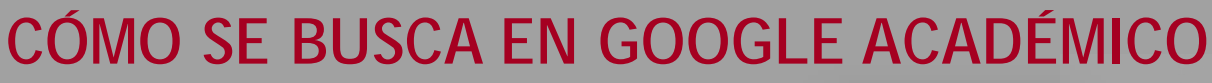

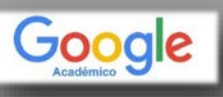

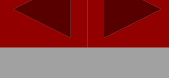

PW

**Biblioteca** 

**Universitaria** 

#### Vista de los resultados de una búsqueda Artículos Aproximadamente 82.200 resultados (0.11 s) **Cualquier momento** Sugerencia: Buscar solo resultados en español. Puedes especificar el idioma de búsqueda en Configuración de Google Académico.. En la columna de la izquierda te Desde 2018 [HTML] Offshoring and firm performance: self-selection, effects on performance, **IHTMLI springer.com** permite acotar la or both? Desde 2017 búsqueda por Biblioteca de la UCLM J Wagner - Review of World Economics, 2011 - Springer Desde 2014 fechas o años. ... 18. The first step in the empirical investigation of the **effects** of offshoring on firm Texto completo en "html" Intervalo específico... performance is a test for the presence of a causal effect of offshoring on change in Buscar en a través de springer.com employment in the firm. The hypothesis stated in Sect. 1 is: H3 ... suscrito por la BUCLM páginas en ☆ 50 Citado por 130 Artículos relacionados Las 29 versiones  $\gg$ español, ordenar Ordenar por relevancia por relevancia .Ordenar por fecha [PDF] sagepub.com The effect of state tax incentives on economic growth and firm location decisions: An overview of the literature Biblioteca de la UCLM TF Buss - Economic Development Quarterly, 2001 - journals.sagepub.com Cualquier idioma ... tax literature available when business climate indices were first developed warned that taxes Texto completo en "pdf" a had no effect on business ... Buss / EFFECTS OF STATE TAX INCENTIVES 99 ... Whenever incentives Buscar sólo páginas en través de sagepub.com provide a benefit to a firm that would have located in a community anyway, the benefit ... español suscrito por la BUCLM **V**  $\sqrt{2}$  99 Citado por 284 Artículos relacionados Las 3 versiones

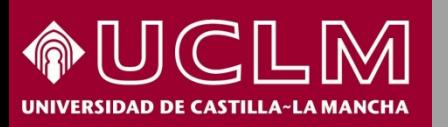

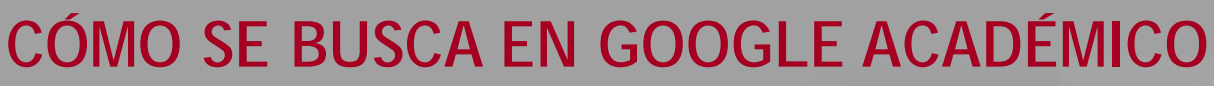

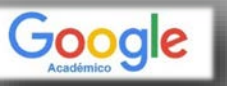

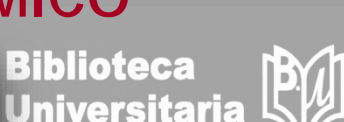

Vamos a realizar la **búsqueda de un libro** : "Ontologies for software engineering and software technology".

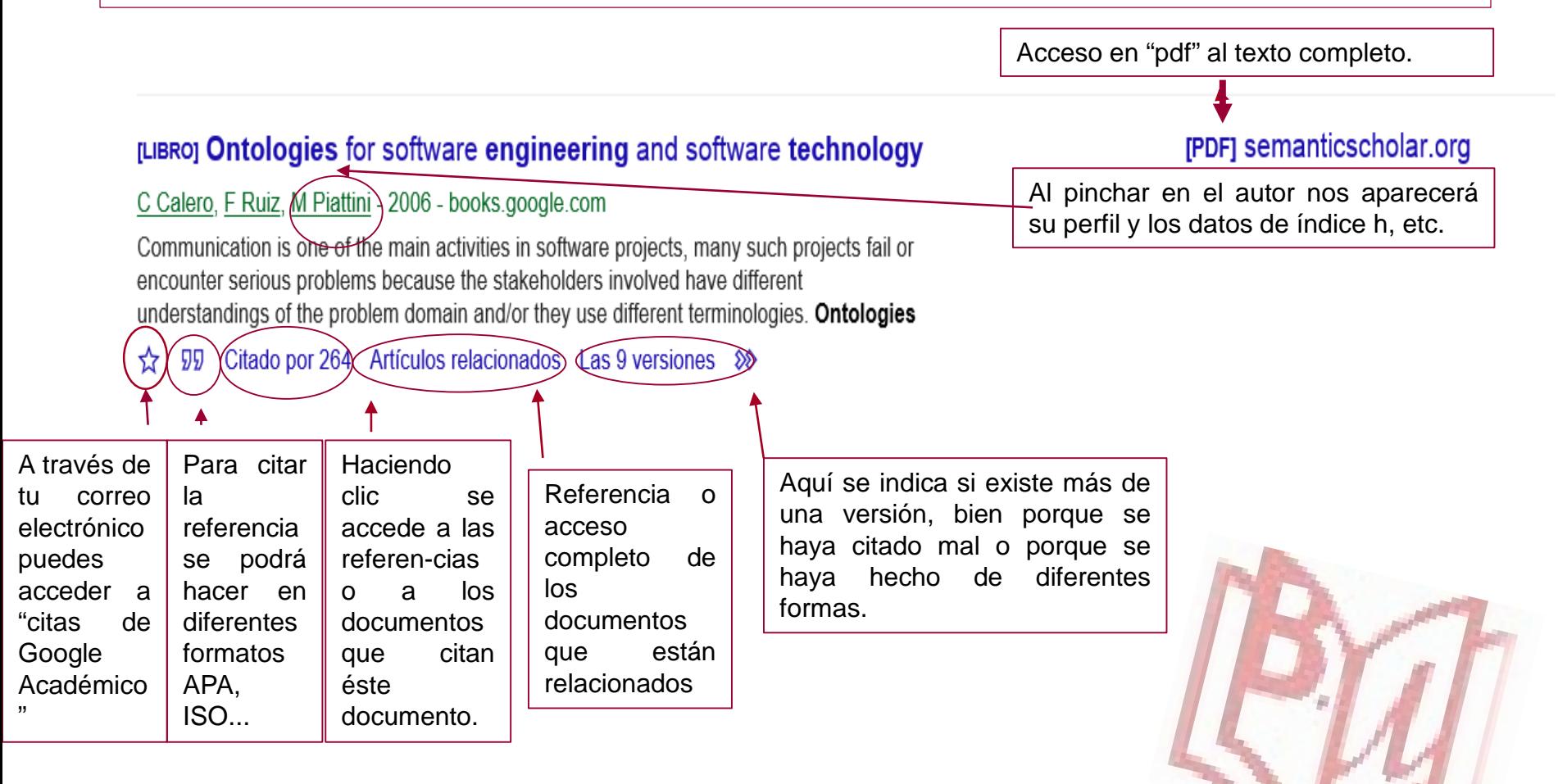

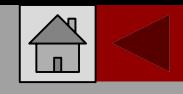

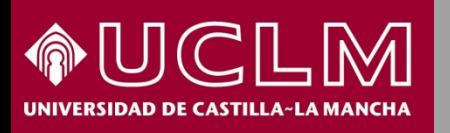

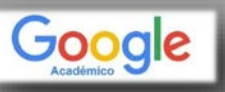

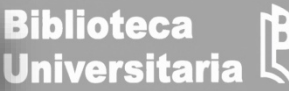

Al pinchar en el autor se verá el perfil del investigador en Google Académico.

Bajo sus datos aparecen sus referencias bibliográficas ordenadas por el número de citas obtenidas. Si se pincha en el número, a continuación del título, se mostrarán las referencias de los documentos que citan este artículo.

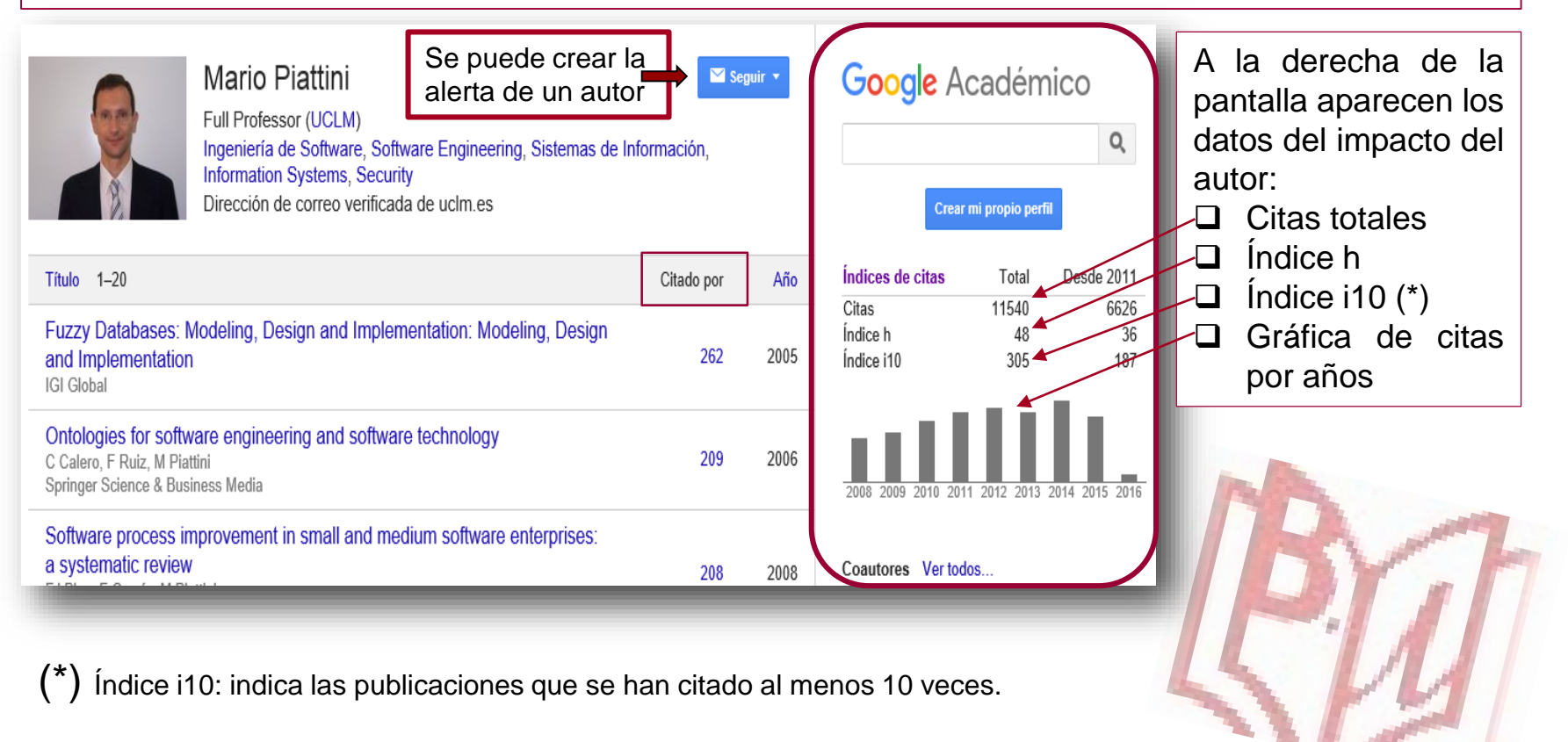